## **Add Device Nodes**

Each device in your Project Tree is tied to a dynamic graphic called a device template. Make sure that similar devices share the same template.

To add devices to your project, either follow the steps in [this video,](https://wiki.dglogik.com/dglux5_wiki:project_assist:2_0_v7:navigation_manager) or follow the steps below.

## **Create a New Device Template**

To create a new device template node and also add some device nodes associated with it:

1. Click **Organize** or **Manage Navigation**.

 $\pmb{\times}$ 

2. In the Navigation Builder, select the**Template** tab, and drag the **New Template** node onto the Project Tree.

 $\pmb{\times}$ 

A Template Node dialog appears.

 $\pmb{\times}$ 

You can specify a name and an icon to appear in the Project Tree and in navigation menu. If you don't specify an icon, a default icon is used.

3. Under **Device Selection**, select some devices to use this template.

 $\pmb{\times}$ 

- 4. To specify which device's points are used for the template, click the key icon for that device.
- 5. Click **Add**.

The device nodes appear in the Project Tree.

 $\pmb{\times}$ 

- 6. In the Project Tree, drag device nodes to change their order and nesting.
- 7. Right-click each device node to edit it.

The template you created is represented by a new node in the Navigation Builder. You can drag this node

to the Project Tree later to add more devices that use the same template.

## **Add Devices Using an Existing Template**

To add device nodes using an existing template node, follow the steps above, except:

- Instead of the New Template node, drag the relevant template node from the Navigation Builder to the Project Tree.
- Make sure the correct template name is selected in the **Name** menu.

[Previous: Add Location Nodes](https://wiki.dglogik.com/dglux5_wiki:project_assist:2_0_v7:location_nodes)

[Next: Add Module Nodes](https://wiki.dglogik.com/dglux5_wiki:project_assist:2_0_v7:module_nodes)

From: <https://wiki.dglogik.com/>- **DGLogik**

Permanent link: **[https://wiki.dglogik.com/dglux5\\_wiki:project\\_assist:2\\_0\\_v7:device\\_nodes](https://wiki.dglogik.com/dglux5_wiki:project_assist:2_0_v7:device_nodes)**

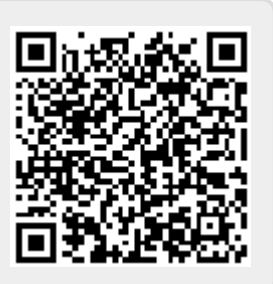

Last update: **2021/09/20 14:51**